[软件升级](https://zhiliao.h3c.com/questions/catesDis/409) **[zhiliao\\_FO3qD](https://zhiliao.h3c.com/User/other/24679)** 2018-11-25 发表

# 组网及说明

## **1 配置需求或说明**

## **1.1 适用的产品系列**

本案例适用于如F1080、F1070、F5040、F5020等F10X0、F50X0系列的防火墙。 注:本案例是在*F100-C-G2*上进行升级到*Version 7.1.064, Release 9510P08*的版本。

#### **1.2 配置需求及实现的效果**

根据现场实际需求,需要将防火墙进行升级到新版本。 注: 升级过程中不要中途对设备断电!!

### **2 组网图**

无

#### 配置步骤

## **3 升级步骤**

#### **3.1 升级准备**

## **3.1.1 下载需要的版本(请根据自己的型号准确下载版本)**

#登陆www.h3c.com.cn后点击"产品支持与服务">>"软件下载"

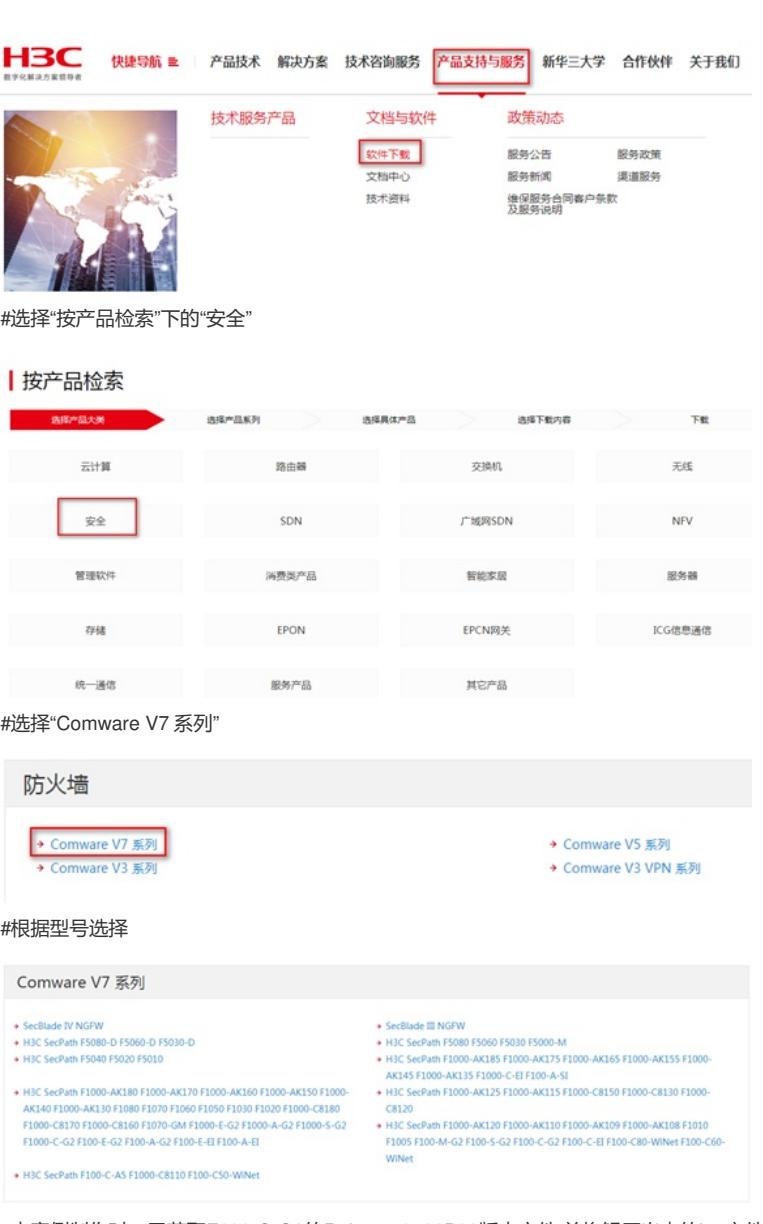

#本案例制作时,已获取F100-C-G2的Release 9510P08版本文件,并将解压出来的ipe文件重命名为mai n.ipe备用。

### **3.1.2 命令行登陆设备并将文件上传至设备flash**

#本案例使用3CD软件, 选择TFTP方式上传版本文件 (电脑防火墙注意关闭)

₩ 3CDaemon.rar

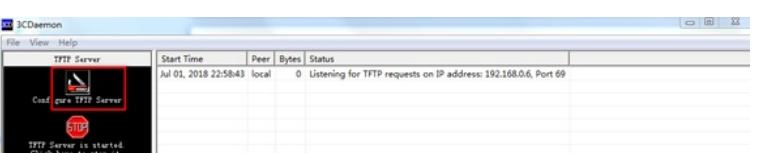

#### #选择您需要导入的文件main.ipe文件的路径

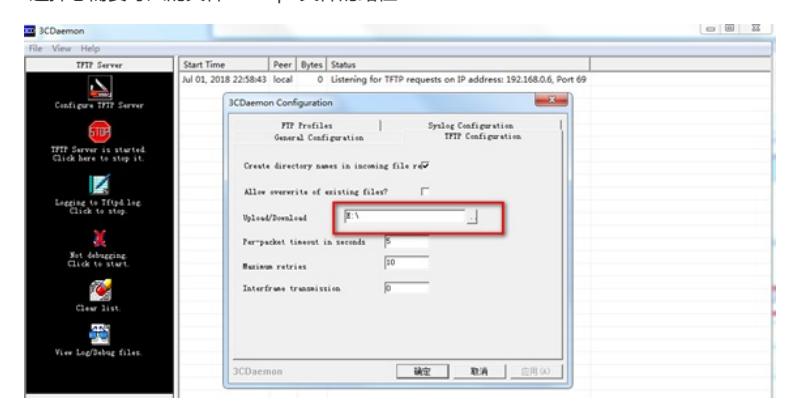

#在设备出厂前,管理口0口的IP地址为192.168.0.1/24。可将电脑直连此接口上,并设置相同网段的IP 地址。(本案例电脑直连G0接口,实际组网中也可以使用别的接口,只要确保设备与文件服务器路由 可达。)

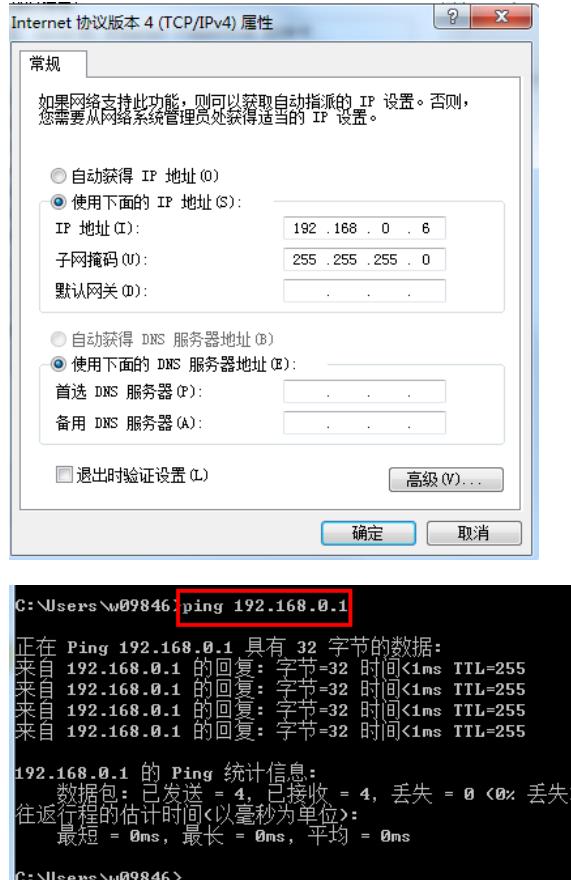

#在命令行配置界面的任意视图下,执行save命令保存设备当前配置信息:

<H3C>save force

#在命令行配置界面的用户视图下,执行dir命令查看设备当前的文件系统,确认启动文件及配置文件名

,以及Flash的剩余空间,保证Flash有足够空间放入新的启动文件

<H3C>dir //查看空余空间够不够,空余空间要大于.IPE文件大小

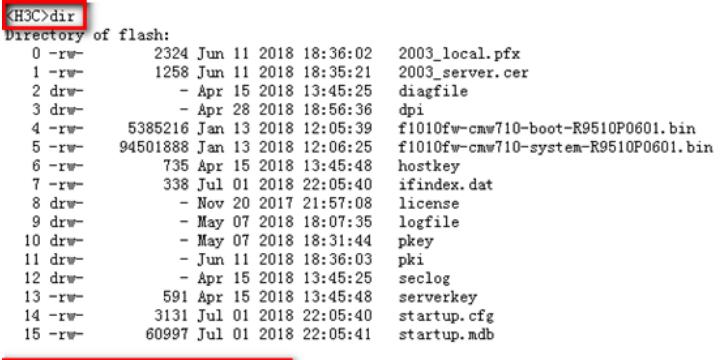

### 262144 KB total (163204 KB free)

#在命令行配置界面的用户视图下,执行tftp get命令将启动文件main.ipe导入到设备的Flash中: <H3C>tftp 192.168.0.1 get main.ipe

#### <H3C>tftp 192.168.0.6 get main.ipe **Press CTRL+C** to abort

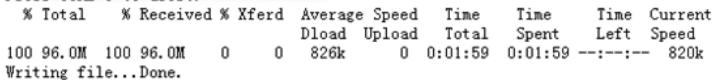

#查看flash里面有没有导入文件,同时确认一下文件的大小和电脑侧显示一致:

#### $(H3C)dir$ Directory of flash:<br> $0 - rw -$ <br>23 2324 Jun 11 2018 18:36:02 2003\_local.pfx

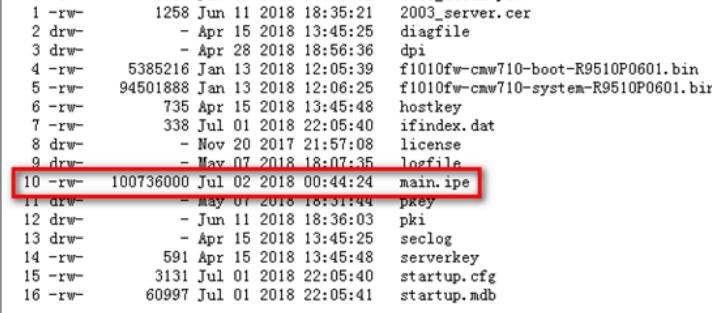

262144 KB total (64696 KB free)

#### **3.2 指定新版本文件作为下次启动文件**

#在命令行配置界面的用户视图下,执行boot-loader命令设置设备下次启动使用的启动文件为main.ipe

- ,并指定启动文件类型为main:
- <H3C>boot-loader file flash:/main.ipe all main

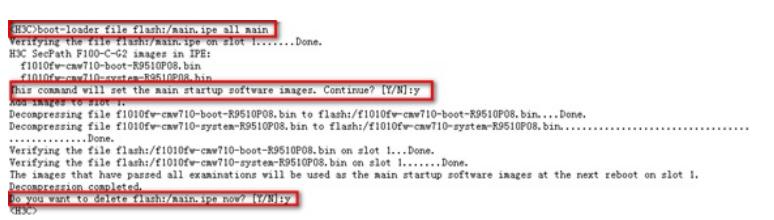

#在命令行配置界面的用户视图下,执行display boot-loader命令查看设备的启动程序文件信息

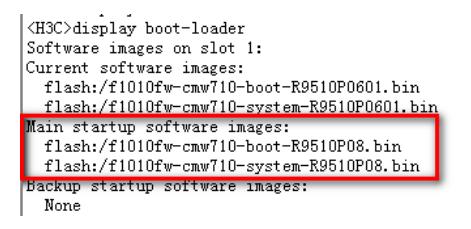

#### **3.3 重启设备完成升级**

XH3C>reboot<br>Start to check configuration with next startup configuration file, please wait.........DON<br>Current configuration any be lost after the reboot, save current configuration? [Y/N]:y<br>Please input the file name (\*.c . DONE ! #使用dis version查看版本,已经升级到我们下载的版本号即为成功,升级完成。

H3C>dis version 13C Conware Software, Version 7.1.064, Release 9510P08<br>Conware Software, Version 7.1.064, Release 9510P08<br>H3C SecPath F100-C-G2 uptime is 0 weeks, 0 days, 0 hours, 5 minutes 1 rights reserved. Last reboot reason: User reboot

Boot image: flash:/f1010fw-cmw710-boot-R9510P08.bin<br>Boot image version: 7.1.064, Release 9510P08<br>Compiled May 11 2018 16:00:00<br>System image: flash:/f1010fw-cmw710-system-R9510P08.bin<br>System image version: 7.1.064, Release

SLOT 1<br>CPU type: Multi-core CPU<br>DDR3 SDRAM Memory 1008M bytes<br>Board PCB Version:Ver.A<br>Basic BootWare Version: 2.01<br>[SubSlot 0]12GE (Hardware)Ver.A, (Driver)1.0<br>[SubSlot 0]12GE (Hardware)Ver.A, (Driver)1.0

配置关键点